## **代理如何删除产品**

我们的主机产品提供 30 天的退款保障,具体操作如下

1. 进入代理控制面板,点击"产品"- "列出所有产品",可见下图页面:

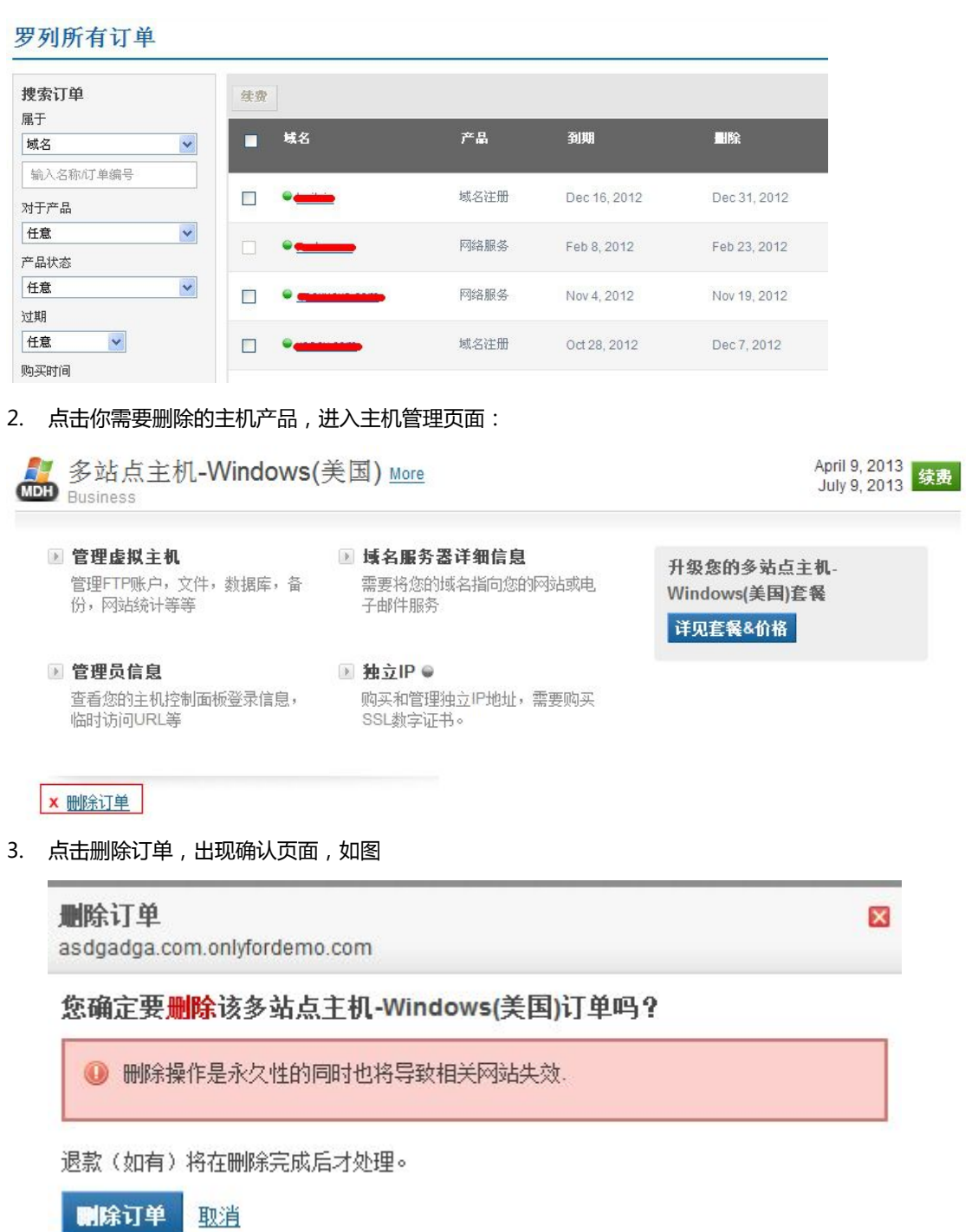

4. 点击删除订单即可删除。